#### Tips and Tricks for Table 1's

**Kat Hoffman** 

WCM Biostatistics Computing Club

June 23, 2022

# Three packages/functions to speed up your table-making

- 1. library(tidylog)
- 2. labelled::set\_variable\_names()
- 3. snakecase::to\_title\_case()

### Data set-up

• First we'll simulate a patients data set (wide-format demographic characteristics)

```
# load tidyverse for data creation and set seed for reproducible data
library(tidyverse)
set.seed(7)
# data set of basic patient demographics
patients <-
   tribble(
     ~id, ~admit_dt, ~death_or_discharge_dt,
     ~age, ~sex, ~height, ~weight, ~current_smoker, ~immunosuppressed, 
    100, "2020-03-21 00:10", "2020-05-13 12:10",
64, "Male", 68, 199, "Yes", "No", 
     104, "2020-04-03 12:15", "2020-04-29 18:34",
25, "Male", 72, NA, "Yes", "No", 
     106, "2020-03-28 12:22", "2020-04-05 19:18",
49, "Female", 64, 189, "No", "Yes", 
 107, "2020-04-10 18:15","2020-04-14 19:12",
 88, "Male", 62, 111, "No", "Yes", 
     111, "2020-04-18 00:49", "2020-04-25 19:18",
61, "Female", 67, 156, "No", "Yes"
  ) |> # set time zone for date time variables
  mutate_at(vars(ends_with("_dt")), ~as.POSIXct(., tz="America/New_York"))
```
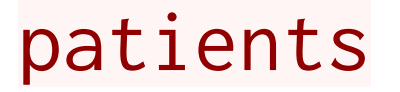

Wide data set - one row per patient

patients

## # A tibble:  $5 \times 9$ ## id admit\_dt death\_or\_discharge\_dt age sex height weight ## <dbl> <dttm> <dttm> <dbl> <chr> <dbl> <dbl> ## 1 100 2020-03-21 00:10:00 2020-05-13 12:10:00 64 Male 68 199 ## 2 104 2020-04-03 12:15:00 2020-04-29 18:34:00 25 Male 72 NA ## 3 106 2020-03-28 12:22:00 2020-04-05 19:18:00 49 Female 64 189 ## 4 107 2020-04-10 18:15:00 2020-04-14 19:12:00 88 Male 62 111 ## 5 111 2020-04-18 00:49:00 2020-04-25 19:18:00 61 Female 67 156 ## # ... with 2 more variables: current\_smoker <chr>, immunosuppressed <chr>

### Tip #1: Use library(tidylog)!

tidylog is a package that gives additional feedback when you use dolyr functions.  $\bullet$ Simply load it at the top of your  $\overline{R}$  script.

```
library(tidylog)
```
Then, for example, when you mutate a column, it will tell you how many new and NA values you created:

```
patients <-
   patients |>
   # compute BMI
  mutate(bmi = weight / height<sup>2</sup> * 703) |> # remove the patients height and weight from the data frame
   select(-height, -weight)
```

```
## mutate: new variable 'bmi' (double) with 5 unique values and 20% NA
```

```
## select: dropped 2 variables (height, weight)
```
## Using tidylog for joins

• I've found it most useful for the feedback when you join two data sets:

```
patient_labs <-
   patients |>
   left_join(labs)
## Joining, by = "id"
## left_join: added 3 columns (lab_time, lab_name, lab_value)
## > rows only in x 1
\# > rows only in y (994)
## > matched rows 629 (includes duplicates)
## > = = = = =\# > rows total 630
```
• Also provides feedback for summarize-related and  $\frac{p_i}{p_i}$  functions

#### " tidylog is not a package...it's a lifestyle."

-Imaani Easthausen, former WCM biostatistician

Lesson: load tidylog at the top of all your scripts for more efficient and accurate data manipulation. Save time the next time you experience this:

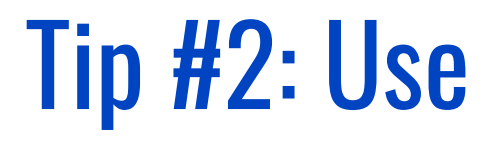

#### labelled::set\_variable\_labels()

#### labelled package

- labelled is a package to quickly easily relabel variables and values  $\bullet$
- set\_variable\_labels() allows you to input a named list of variable names and labels within  $\frac{d}{dp}$  syntax, EX:

```
library(labelled)
df <- tibble(s1 = c("M", "M", "F"), s2 = c(1, 1, 2)) %>%
     set_variable_labels(s1 = "Sex", s2 = "Yes or No?")
```
#### Use labelled to improve your tables

```
library(gtsummary)
library(gt)
patients |> 
   # select vars of interest for tables
   select(age, sex, bmi, current_smoker, immunosuppressed) |>
   tbl_summary(
      # don't show missing (unknown) values
    missing = "no". # make sure all numeric variables are reported as continuous
     type = list(where(is.numeric) ~ "continuous")
  ) |> # bold the labels
   bold_labels()
```
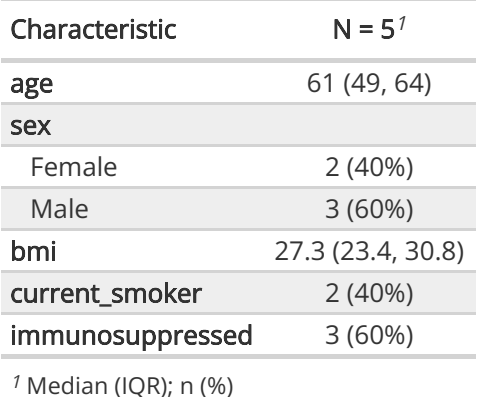

# Option 1: use labelled to rename variables manually

tbl1 vars  $\leq$  patients |> # select vars of interest for tables select(age, sex, bmi, current\_smoker, immunosuppressed)

```
tbl1_vars |> 
   # edit variable names using labelled package
   labelled::set_variable_labels(
     # change all variable labels to "Title Case"
    age = "Age".sex = "Sex". current_smoker = "Current Smoker",
     immunosuppressed = "Immunosuppressed",
    bmi = "BMI") |> tbl_summary(
     # make sure all numeric variables are reported as continuous
    type = list(where(is.numeric) ~ "continuous")\lambda
```
## Output from Option 1

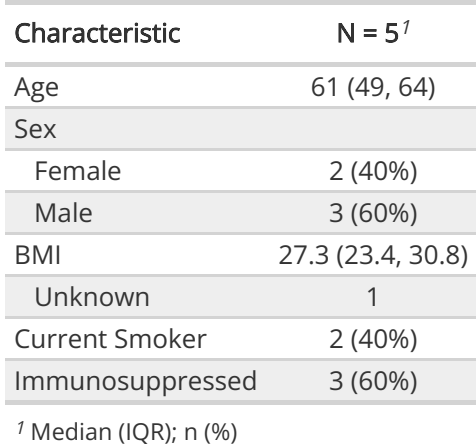

#### But can we make it easier??

#### Introducing the snakecase package (Tip #3)

- snakecase parses string to a specified case, e.g. snake case, lowerCamel,  $\bullet$ UpperCamel, ALL\_CAPS, lowerUPPER, UPPERlower, Sentence case, Title Case
- use it to clean up your variable names

```
snakecase::to_upper_lower_case(names(mtcars))
       ## [1] "MPG" "CYL" "DISP" "HP" "DRAT" "WT" "QSEC" "VS" "AM" "GEAR"
 F111 "CARB"
```
# Option 2: add labelling schema from the snakecase package

tbl1 vars  $|>$  # edit variable names using labelled package labelled::set\_variable\_labels( # change all variable labels to "Title Case" .labels = snakecase::to\_title\_case(names(tbl1\_vars)), # change any extra variables that are not title case, like BMI  $bmi = "BMI"$ )  $|>$  tbl\_summary( # make sure all numeric variables are reported as continuous type = list(where(is.numeric) ~ "continuous")  $\big)$ 

## Output from Option 2

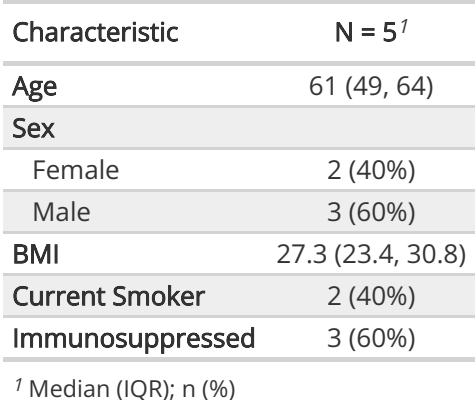

#### the end!

These tips and a few more in the blog post Lessons learned: my top five [coding 'tricks' during the NYC COVID-19 outbreak](https://www.khstats.com/blog/covid/covid-functions/) ([www.khstats.com\)](https://www.khstats.com/)